## **Objektliste**

- **> [Objektliste](#page-0-0)**
- **> [Tastenkürzel](#page-0-1)**

## <span id="page-0-0"></span>**Objektliste**

Mit der Objektliste verwalten Sie die Objekte auf der angezeigten Seite. Per Drag-and-drop können Sie die Stapelreihenfolge der Objekte ändern (im Berichtseditor nur bei deaktiviertem Kachelmodus).

Halten Sie die Strg- bzw. cmd-Taste gedrückt, um mehrere Objekte gleichzeitig auszuwählen, die Sie dann gemeinsam bewegen, ausrichten oder entfernen können.

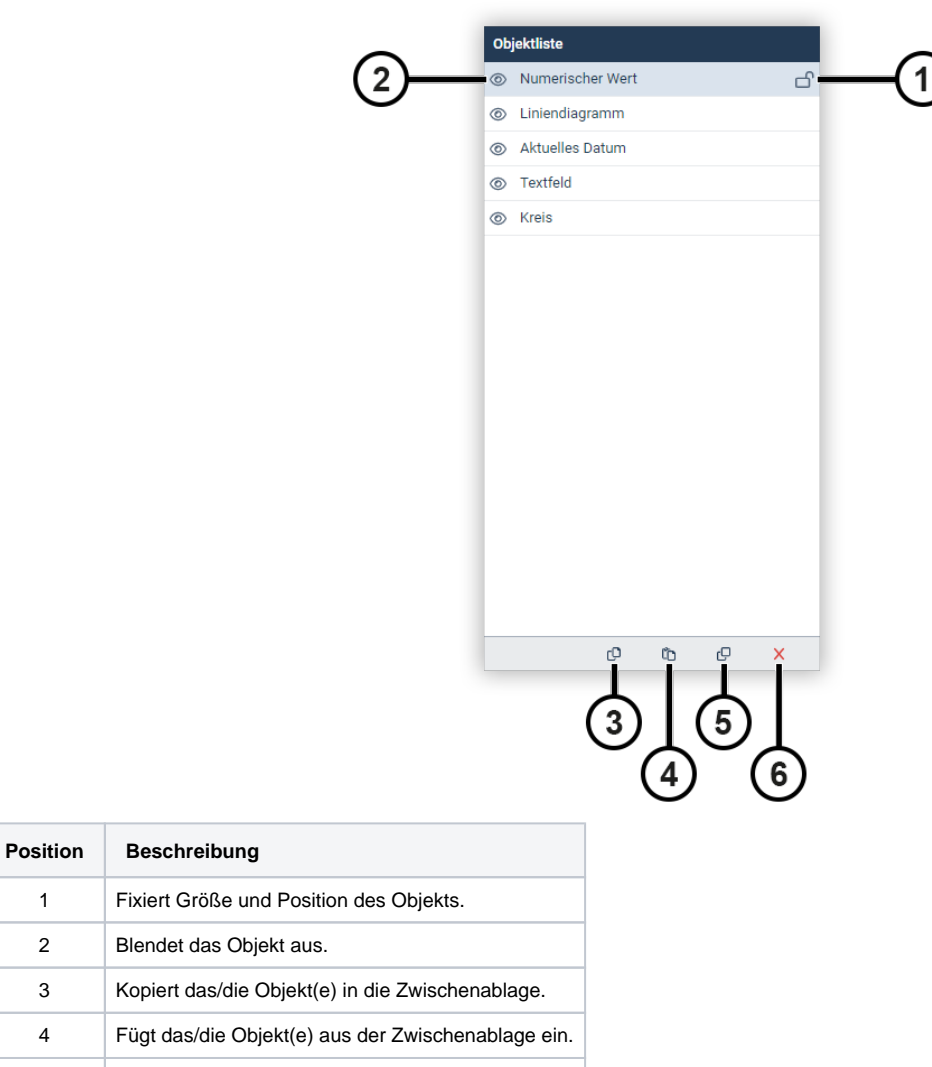

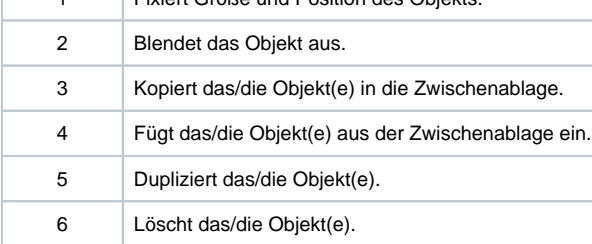

## <span id="page-0-1"></span>**Tastenkürzel**

Sie können einzelne Objekte oder Objektgruppen auch durch Tastenkürzel manipulieren.

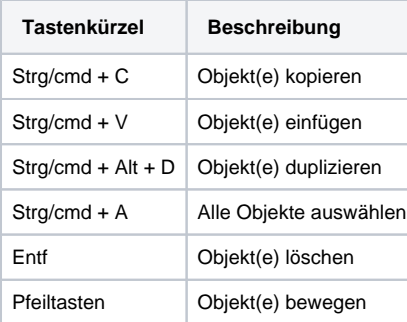